## eDMS

### **SAISIR LA RECOLTE** AVEC LA COLONNE LIES **GESTION DES LIES ET/OU DRA**

L'exemple qui suit (lies) vaut aussi pour les DRA.

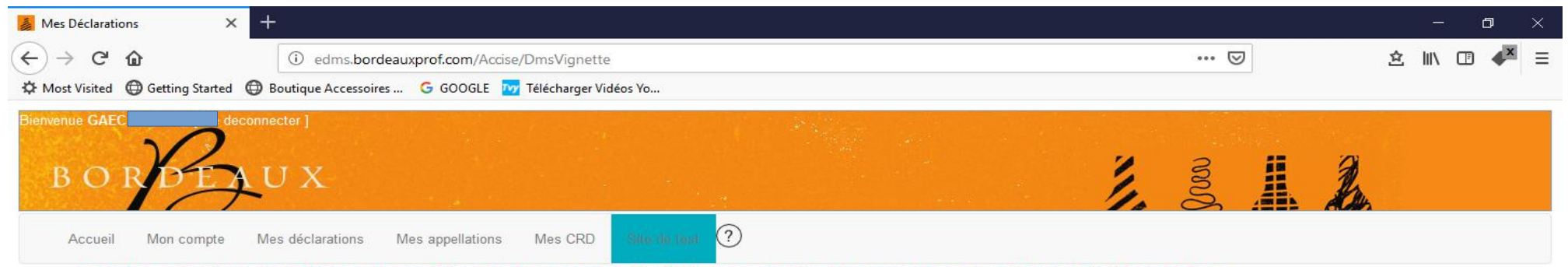

En tant que viticulteur vous déclarez vos produits en droits suspendus. Sur CIEL, vous retrouvez vos coordonnées dans la partie "Droits suspendus"

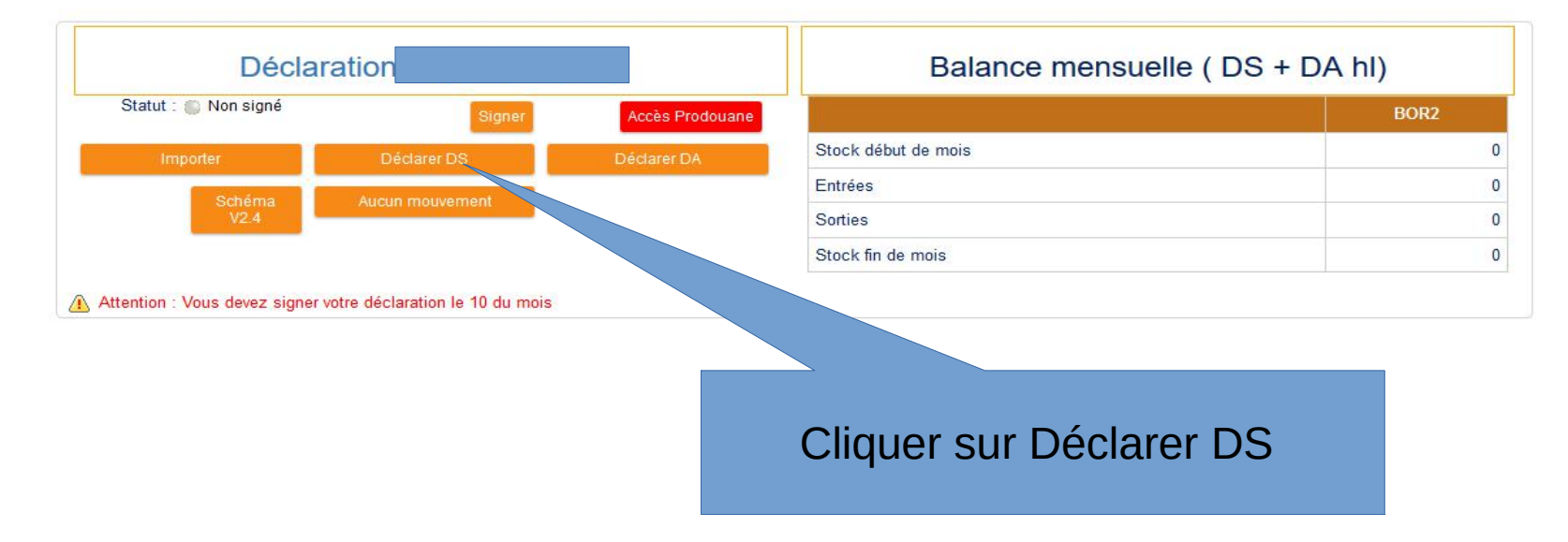

O

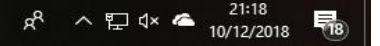

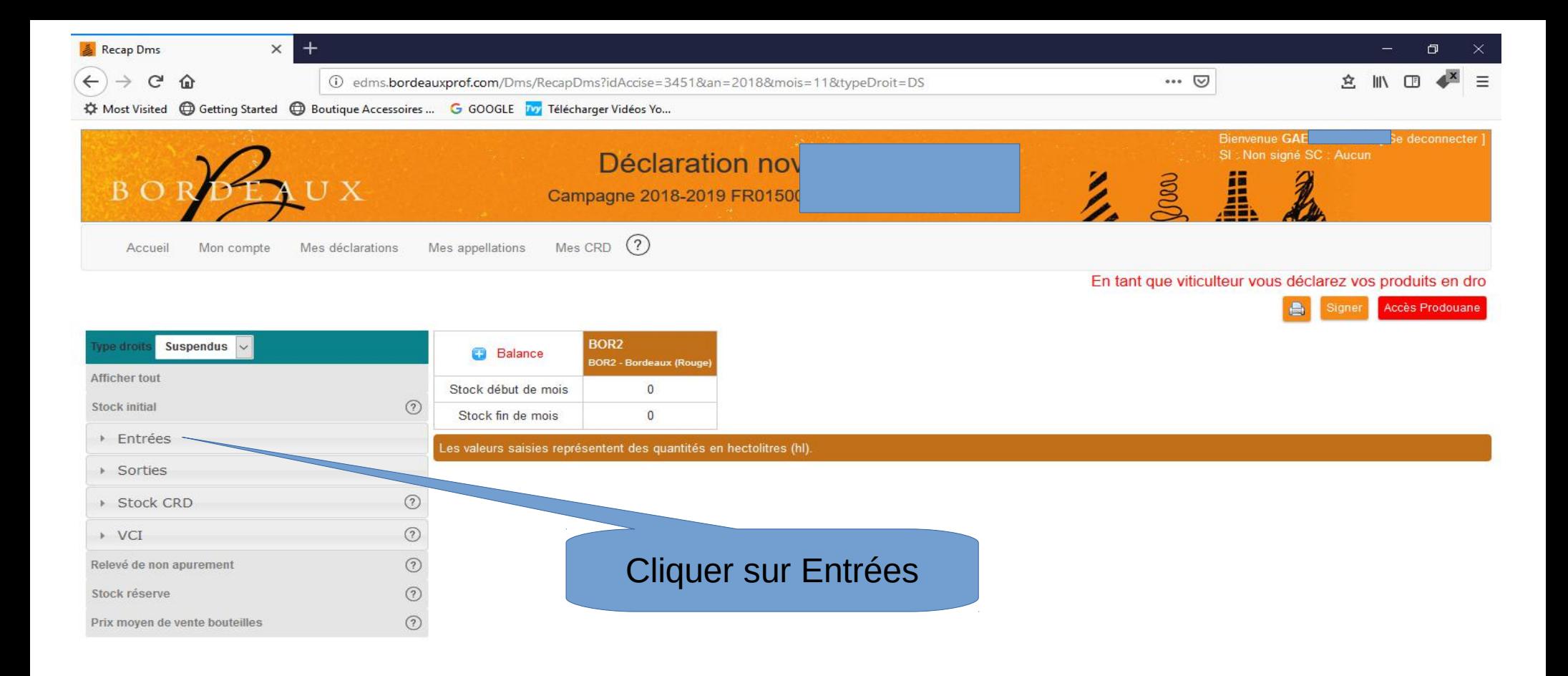

h

Q

草

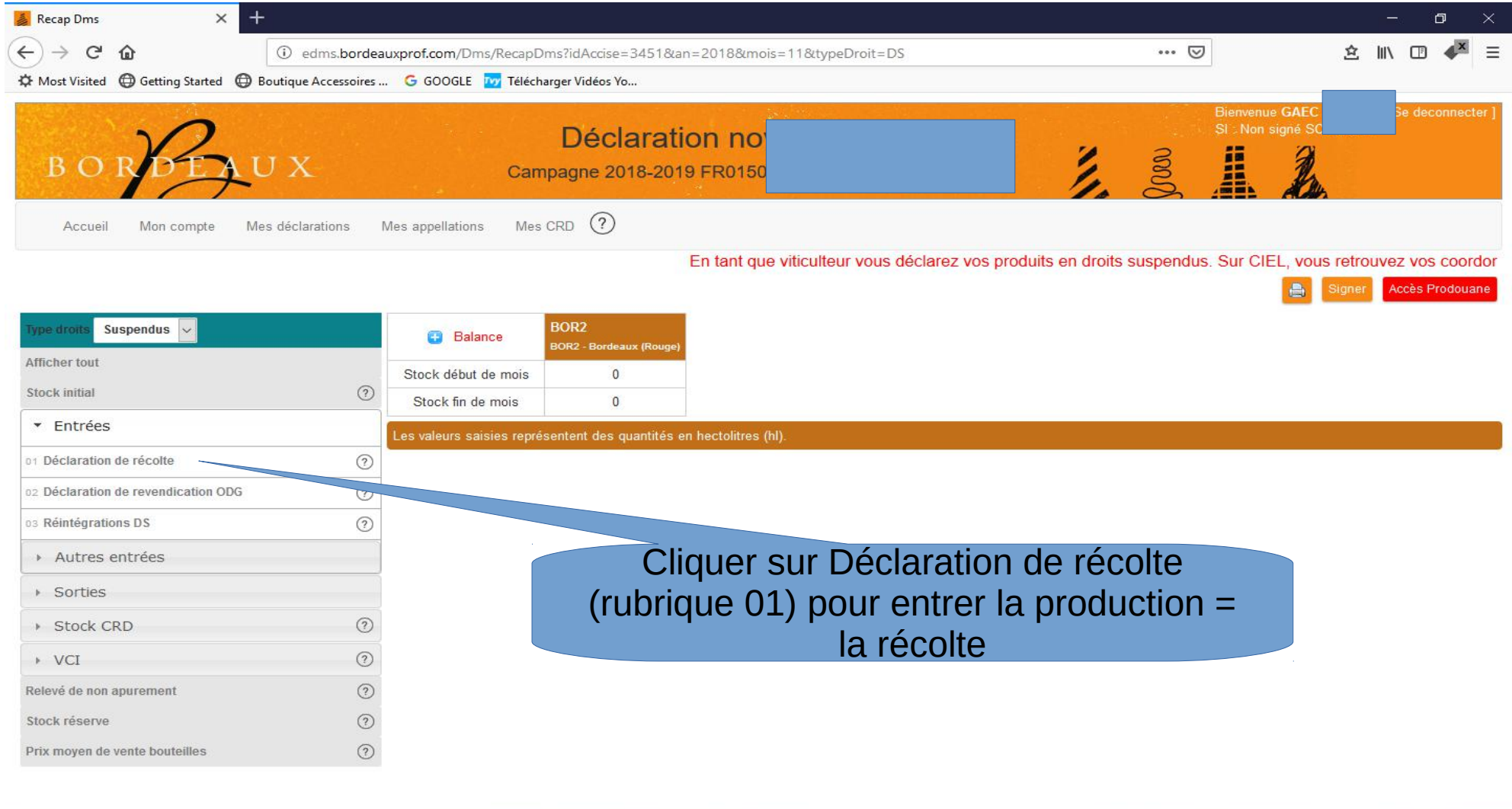

E B D & B B

 $\downarrow$ 

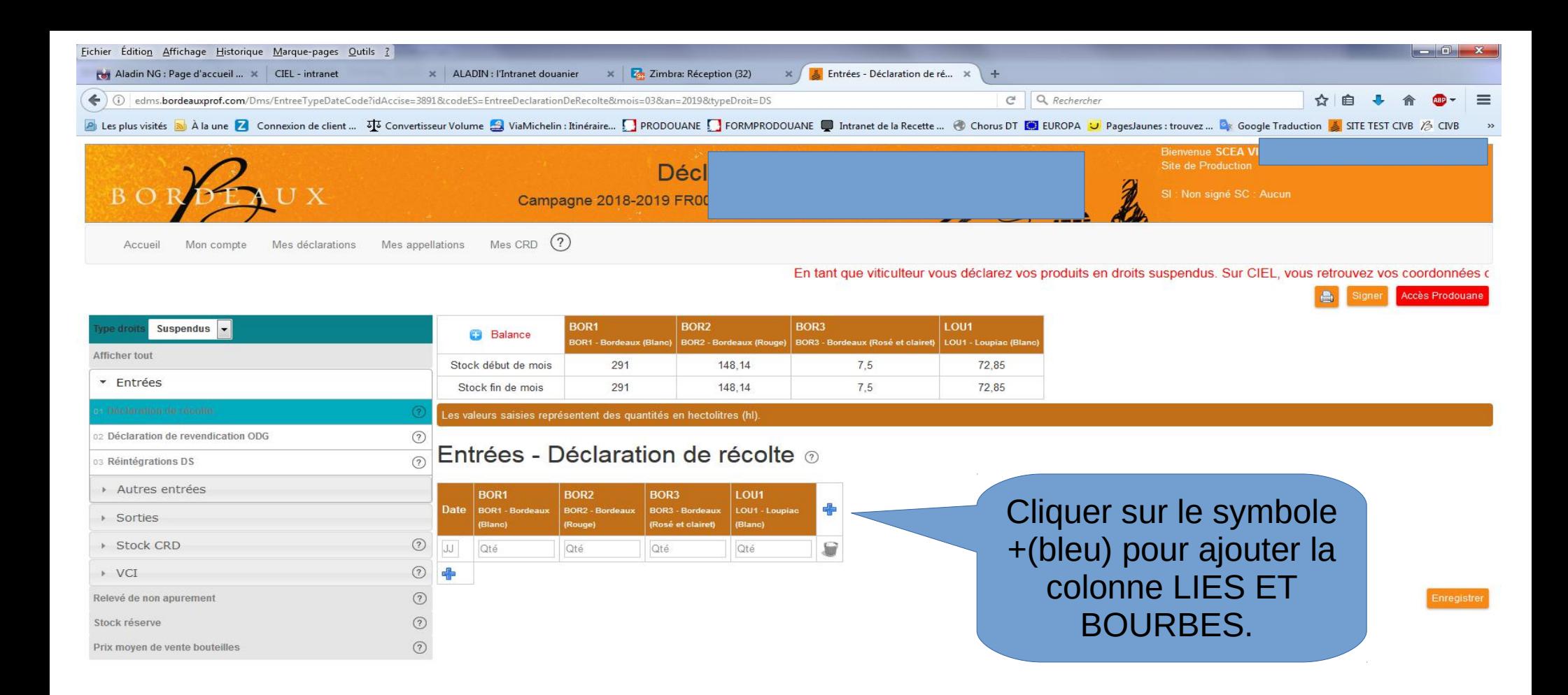

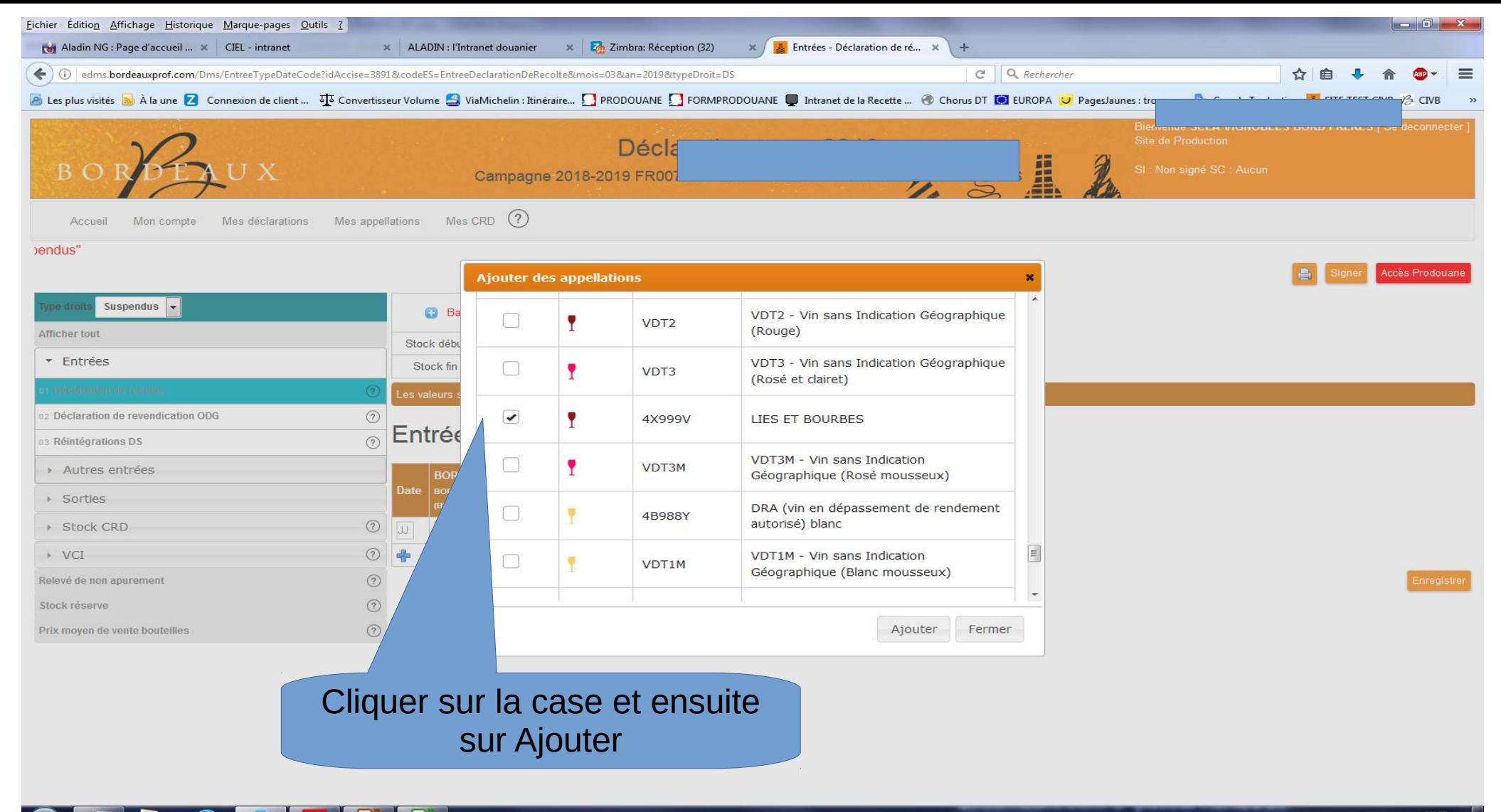

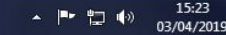

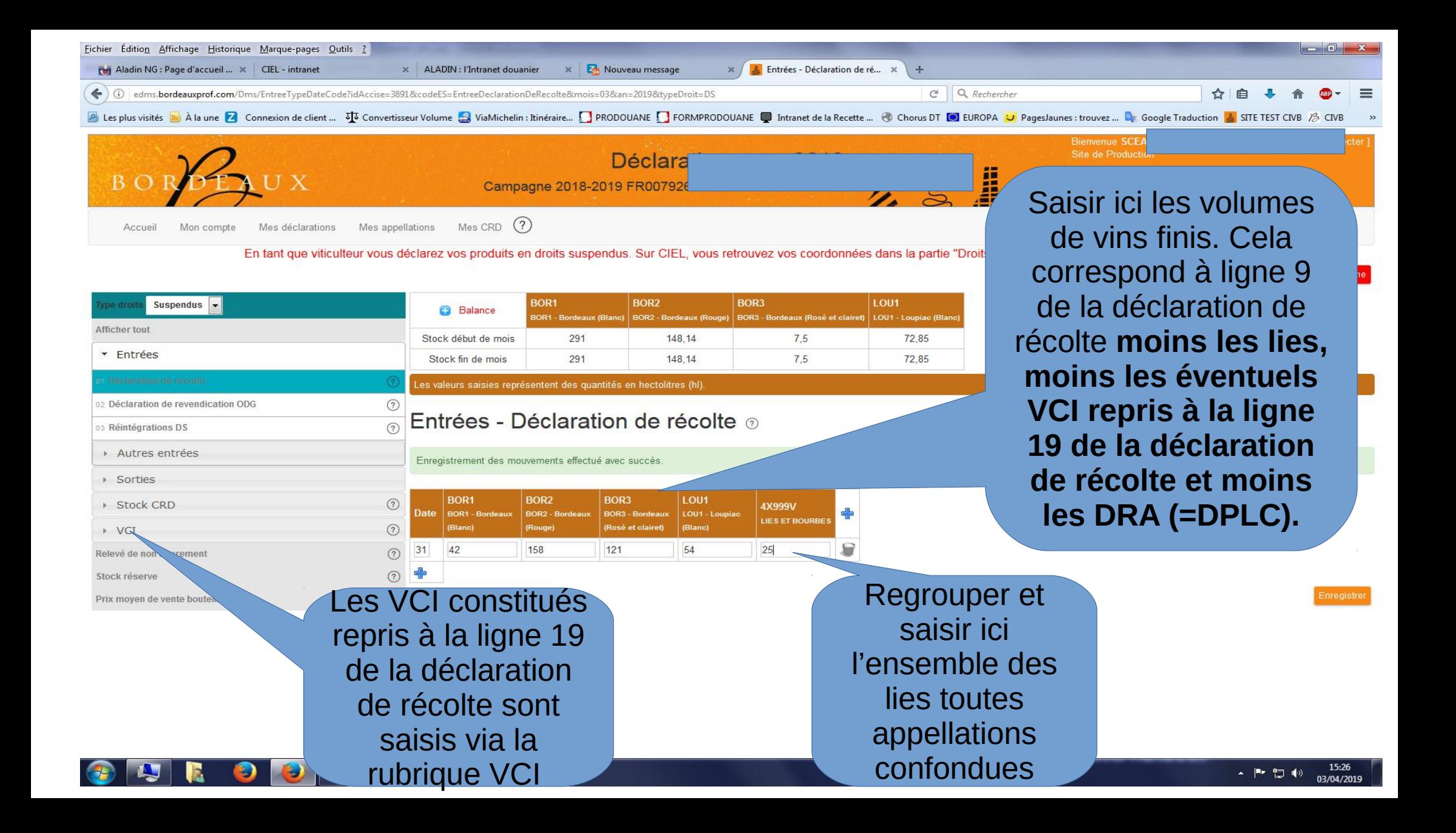

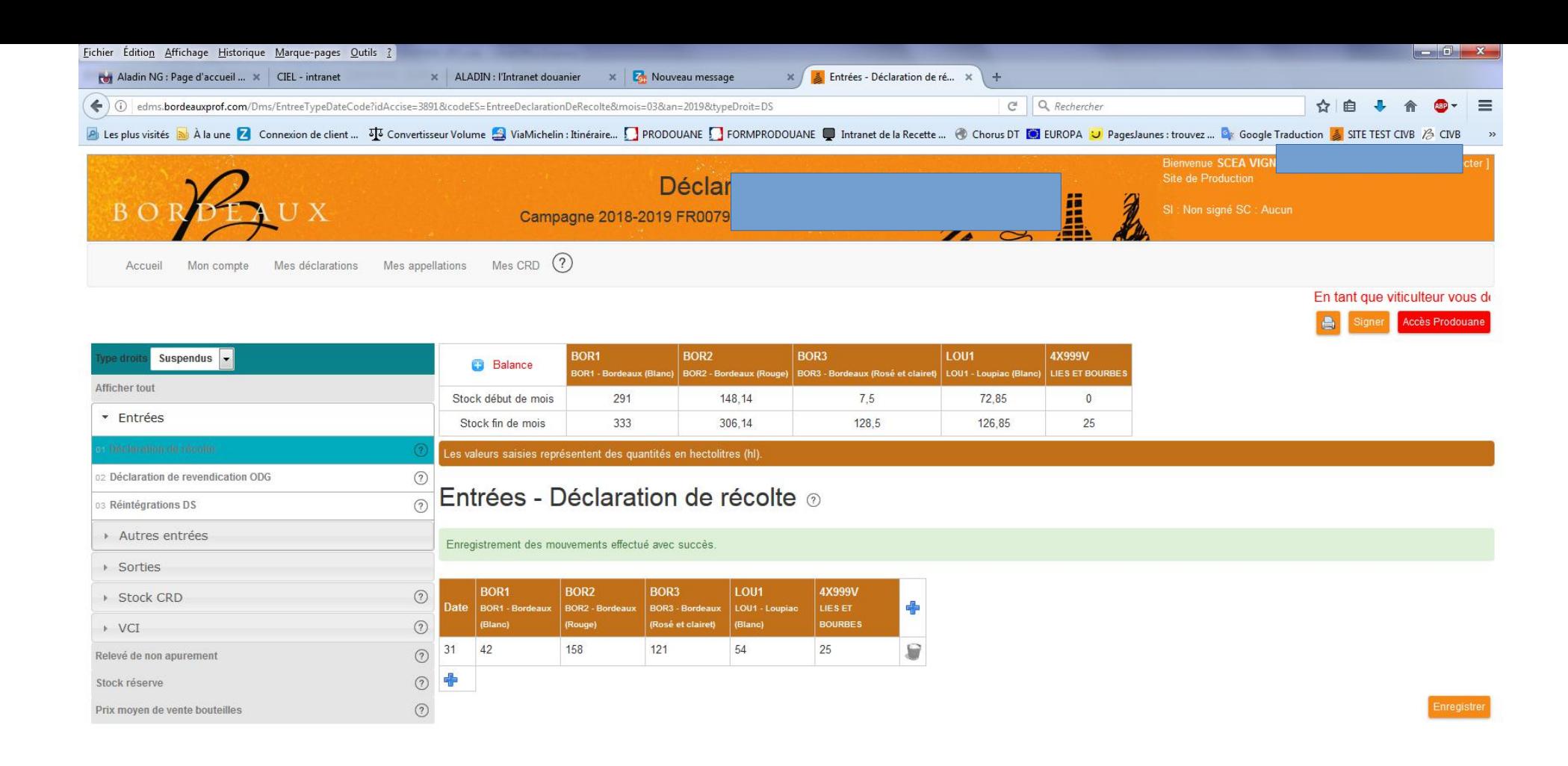

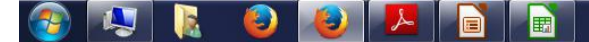

### eDMS

#### SOUTIRAGE DE LIES SUPPLEMENTAIRE OU **TARDIF**

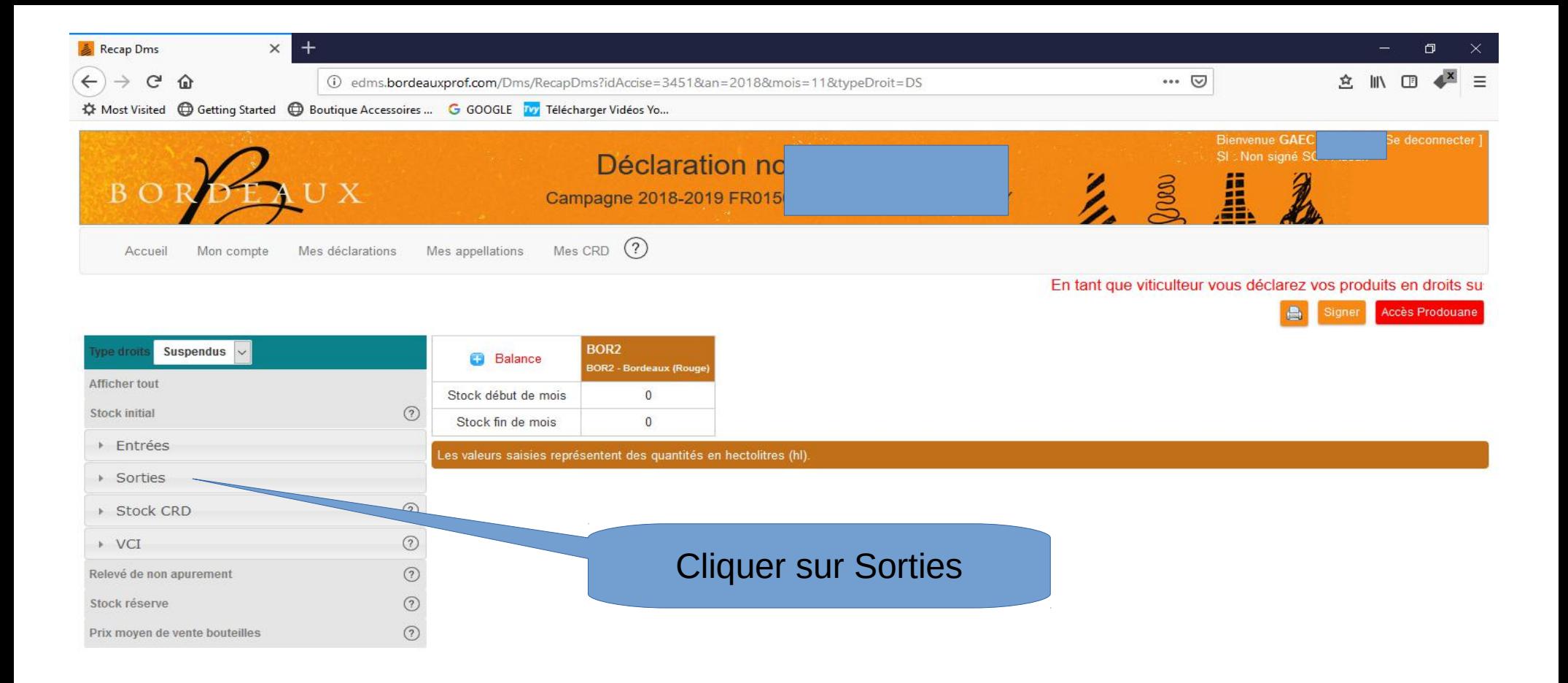

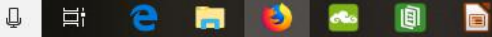

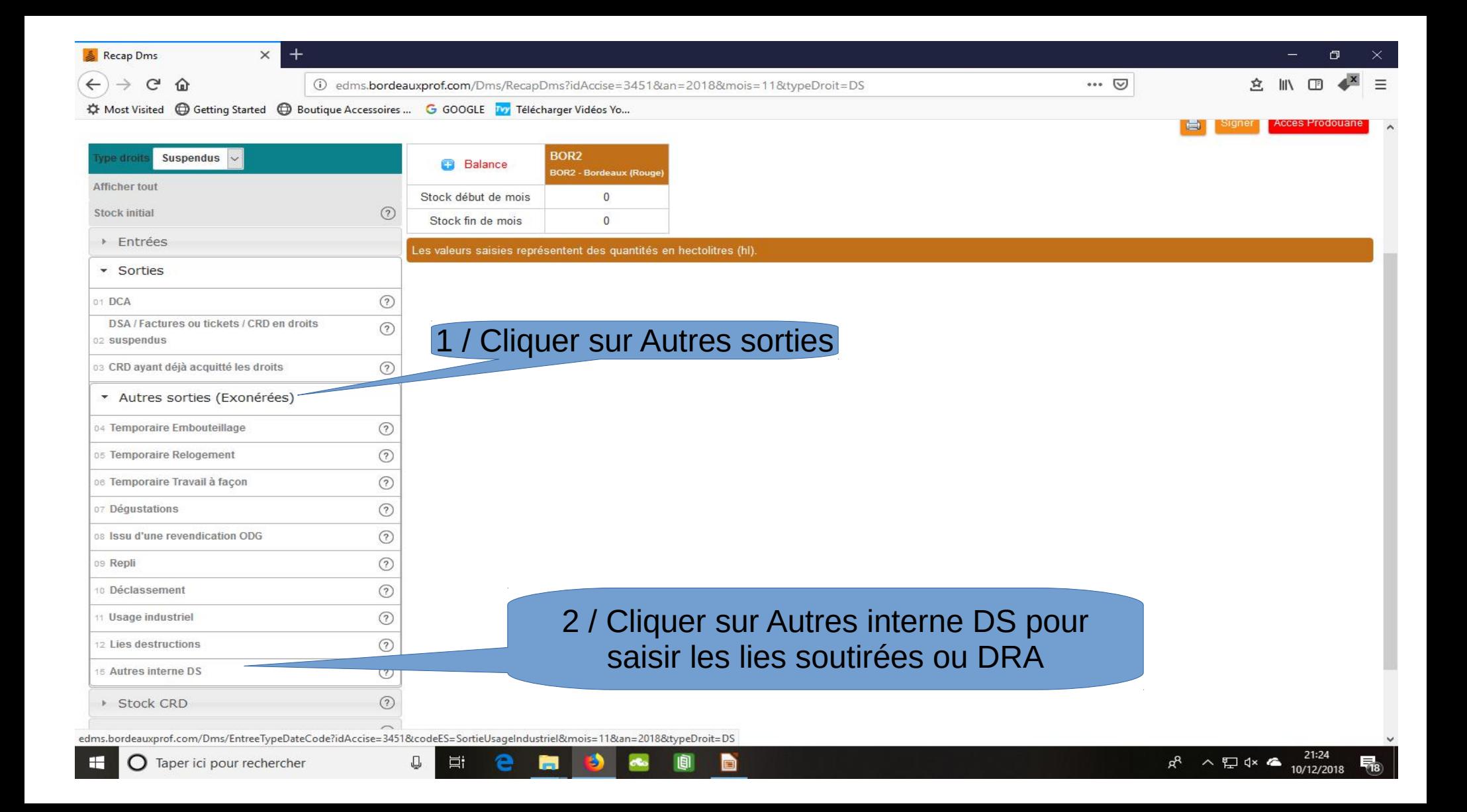

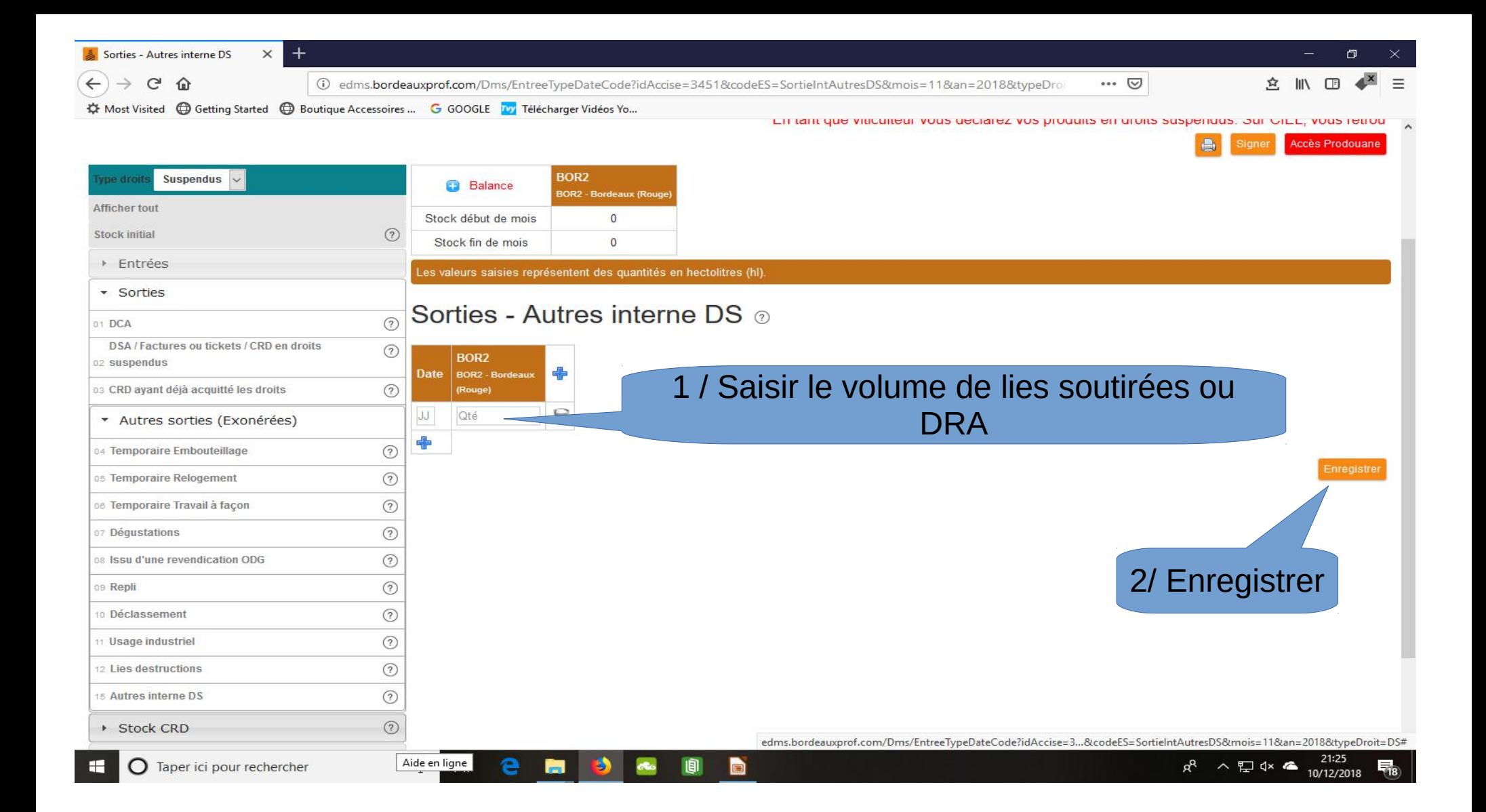

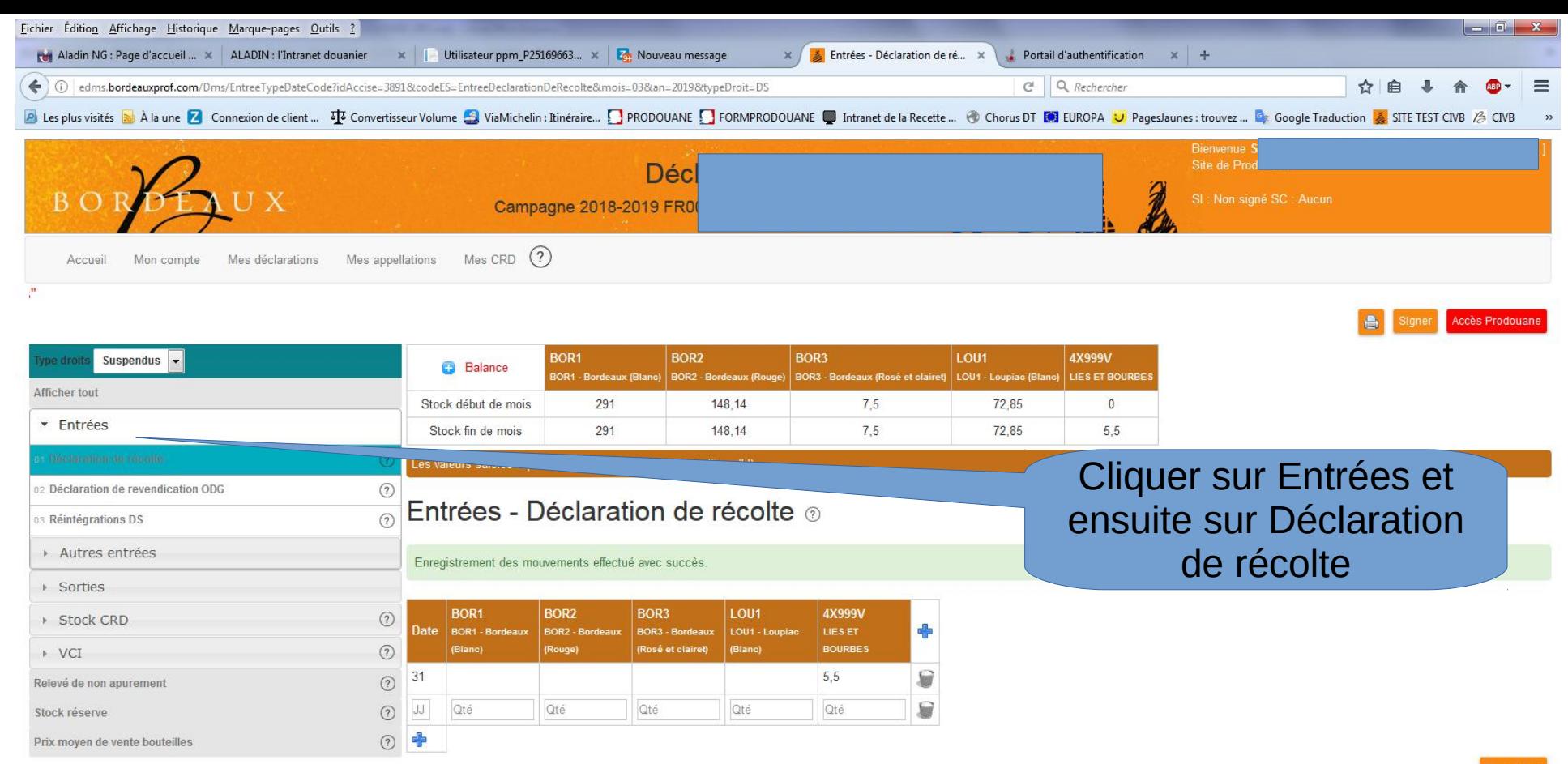

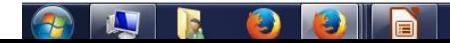

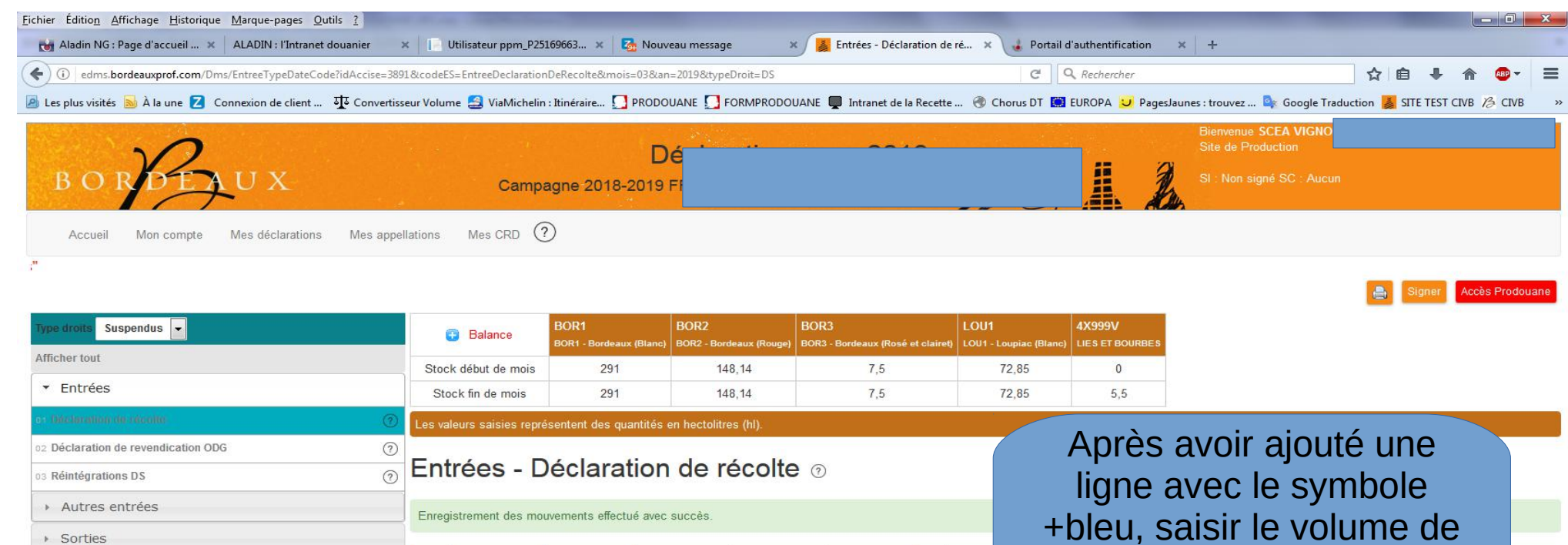

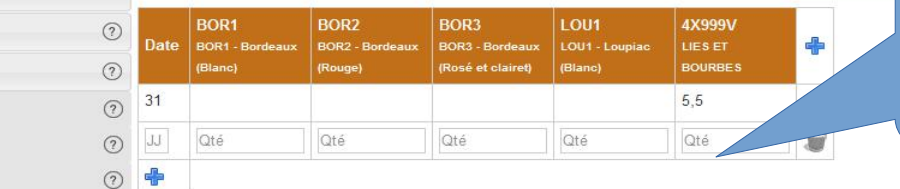

+bleu, saisir le volume de lies soutirées dans la colonne LIES ET BOURBES et enregistrer.

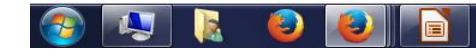

> Stock CRD » VCI

Relevé de non apurement Stock réserve

Prix moyen de vente bouteilles

# eDMS

#### SORTIE DES LIES VERS LA DISTILLEIRE OU DRA

(sur le même mois ou le mois suivant)

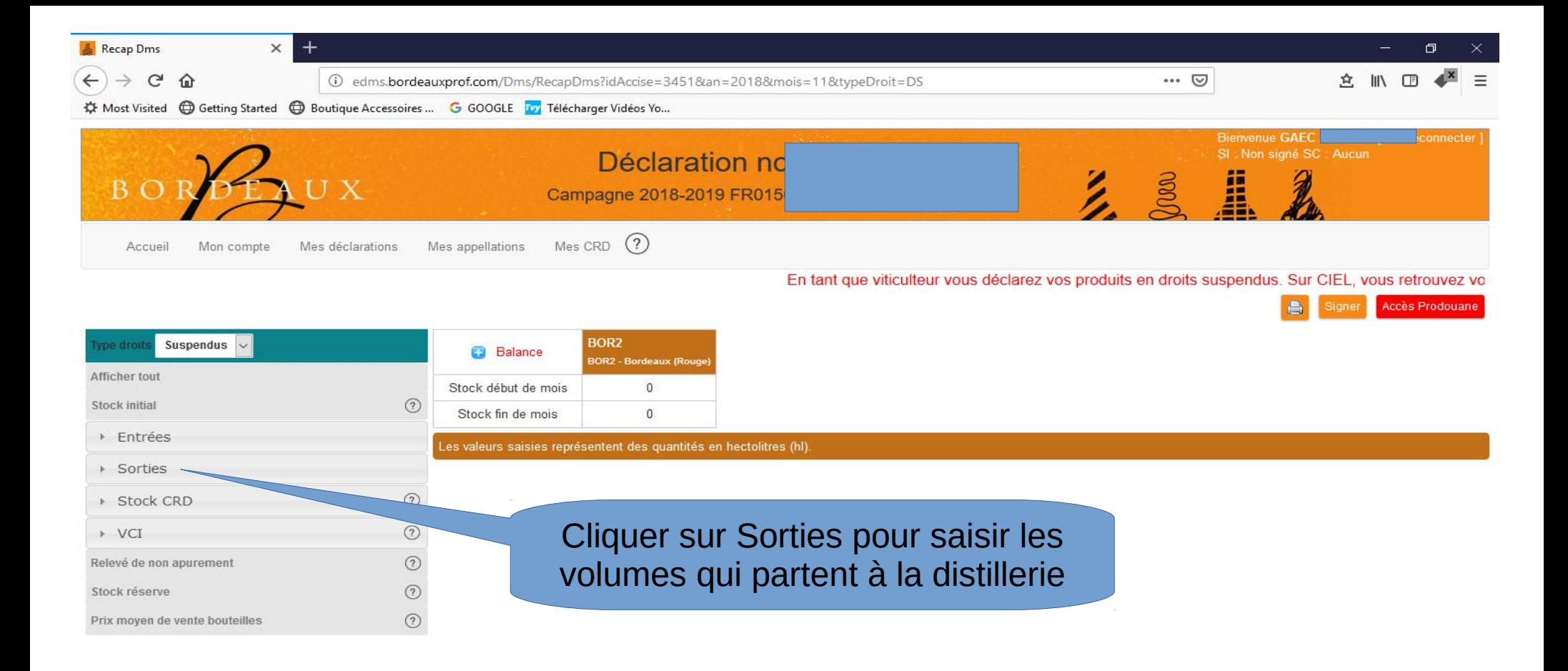

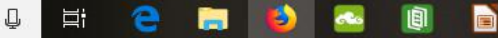

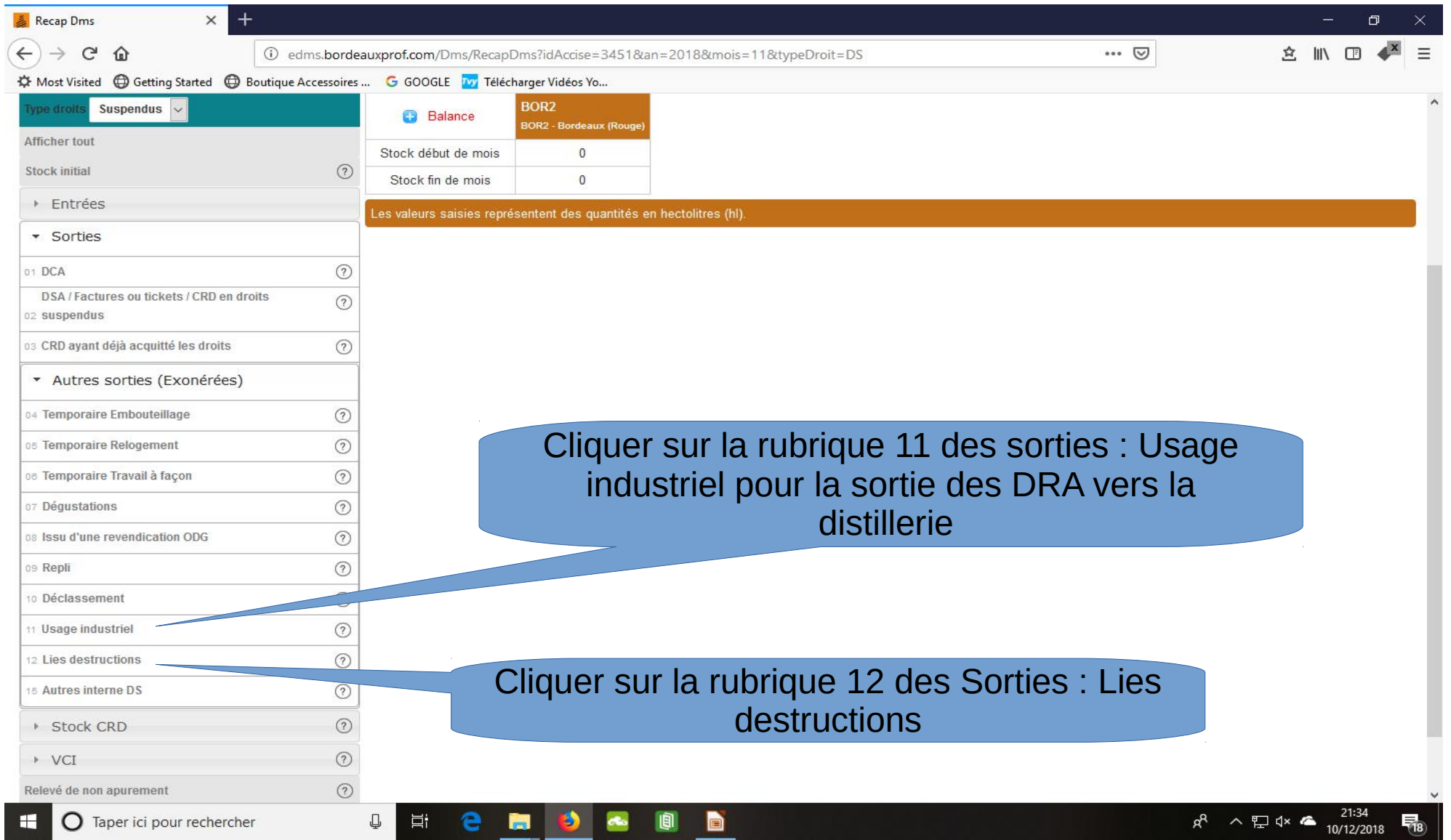

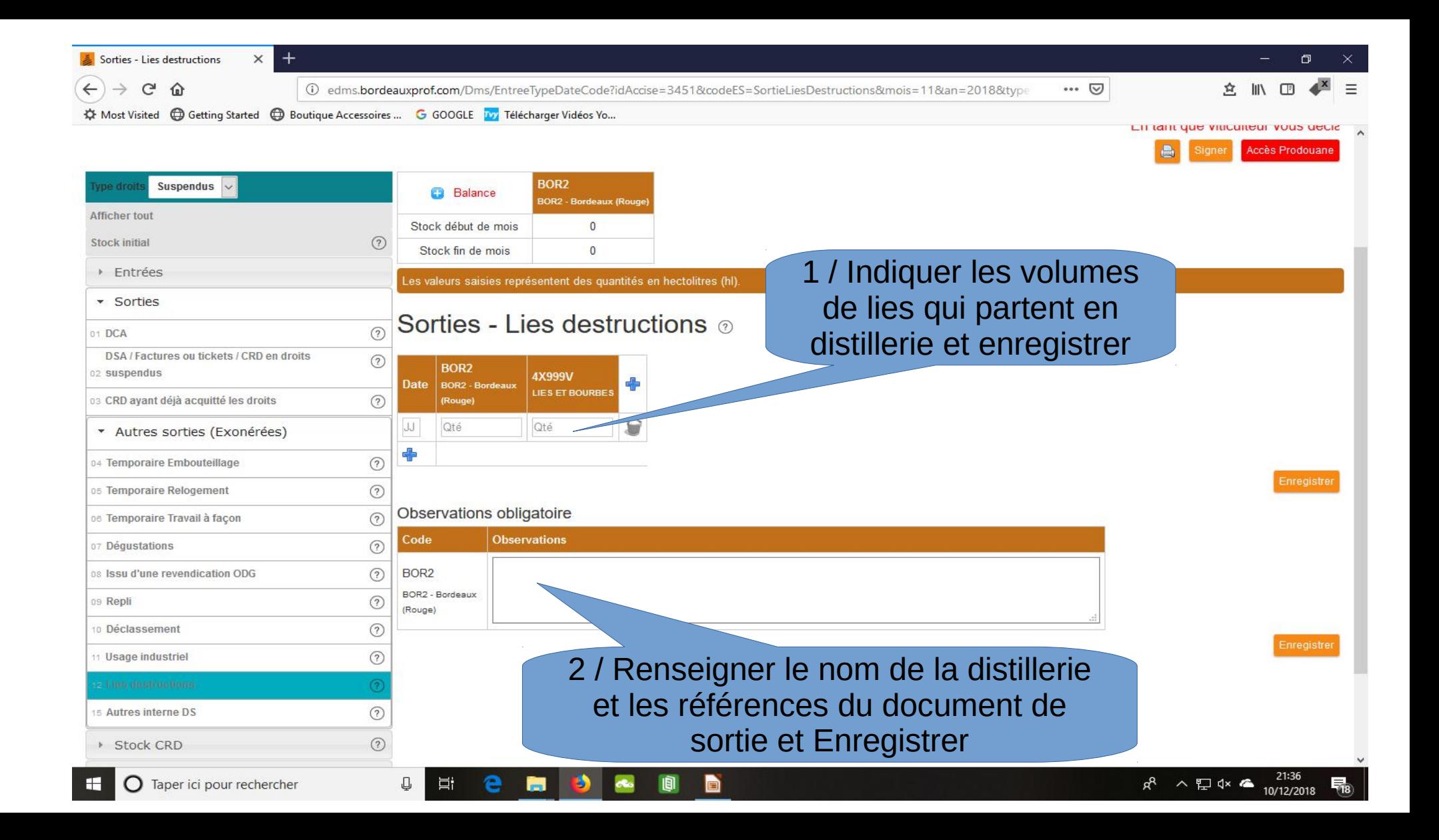